# Firmware version 01.47.31 release for MK31x0 Series Micro Kiosk

[Part #: ]

## **Contents**

- [Description](#page-0-0)
- Device [Compatibility](#page-0-1)
- [Release](#page-0-2) Notes
- **[Components](#page-1-0)**
- [Installation](#page-1-1)
- **[Notes](#page-1-2)**
- Late [Additions](#page-1-3)

## <span id="page-0-0"></span>Description

This firmware update for MK31x0 is provided for updating firmware within MK31x0 series Micro Kiosks.

Back to Top

# <span id="page-0-1"></span>Device Compatibility

MK3100 MK3190

Back to Top

### <span id="page-0-2"></span>Release Notes

#### Version 01.47.31

1. Re-branded to Zebra.

#### Version 01.35.25

- 2. Added support for SNMP.
- 3. SNTP server added.
- 4. IE7 Kiosk mode support added.
- 5. Large SipKeypad added.
- 6. Update to touch panel driver.
- 7. Update to Object sensor driver.
- 8. Updated DataWedge utility.

#### Back to Top

### <span id="page-1-0"></span>Components

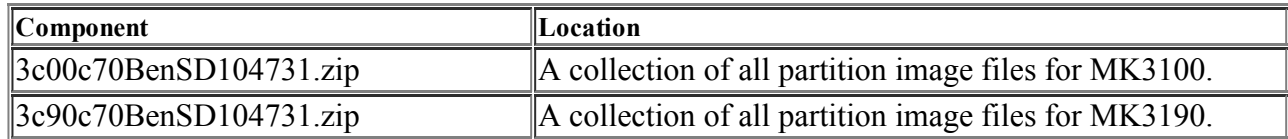

#### **Back to Top**

### <span id="page-1-1"></span>Installation

- 1. Un-zip the "MK3100 HexFiles Ver xx.zip" file and copy these files to a FAT32 formatted microSD card.
- 2. Now place the card into the microSD slot on the MK3100,
- 3. While holding down the first and third key on the keypad,
- 4. Plug in the power cable.
- 5. The monitor menu will appear, now you can let go of the keys.
- 6. To navigate the menus use:
- 7. Key  $1 = UP$ , Key  $2 = DOWN$ , Key  $3 = ENTER$ , Key  $4 = ESCAPE$
- 8. Select "download from sd card", hit enter
- 9. Select the "3C0AllLoad.mcf" file, hit enter
- 10. Approximately 5 minutes, the OS is fully loaded, power cycle to restart the system.

#### **Back to Top**

### <span id="page-1-2"></span>**Notes**

**Back to Top** 

## <span id="page-1-3"></span>Late Additions

#### **Back to Top**

Last revised: December 13, 2013

*Copyright (c) 20032013 Motorola, Inc.*